## **9|USING THE INTERACTIVE TIMELINE**

The **Interactive Timeline** is a powerful data visualization tool unique to Fastcase. By allowing you to view up to four different attributes of each case at a time, your search results jump off the page.

## **Reading the Timeline**

 To access the **Interactive Timeline**, start by running a search and viewing your search results. On the bottom of the results page you will see the **Interactive Timeline.** By default, your timeline will be in **Relevance View**.

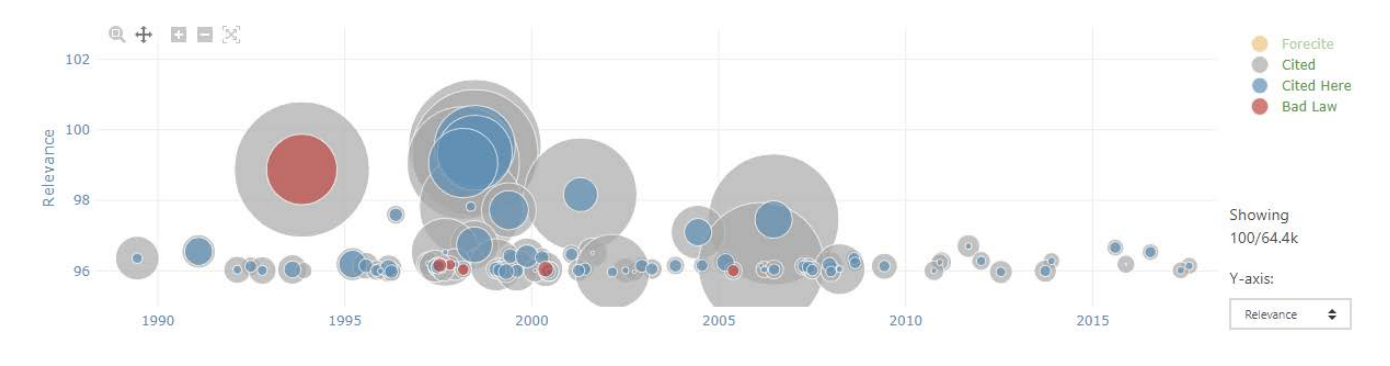

Each case in your search results is represented on the **Interactive Timeline** by a gray circle.

The **Interactive Timeline** tells you at least four things about each case:

- The date of each decision (x-axis).
- The **Relevance Score** of each decision (y-axis).
- The number of times each case was cited overall (diameter of gray circles)
- The number of times each case was cited for your search terms (diameter of blue circles).
- The red circle indicates that a case has negative interpretation and is no longer considered good case law.

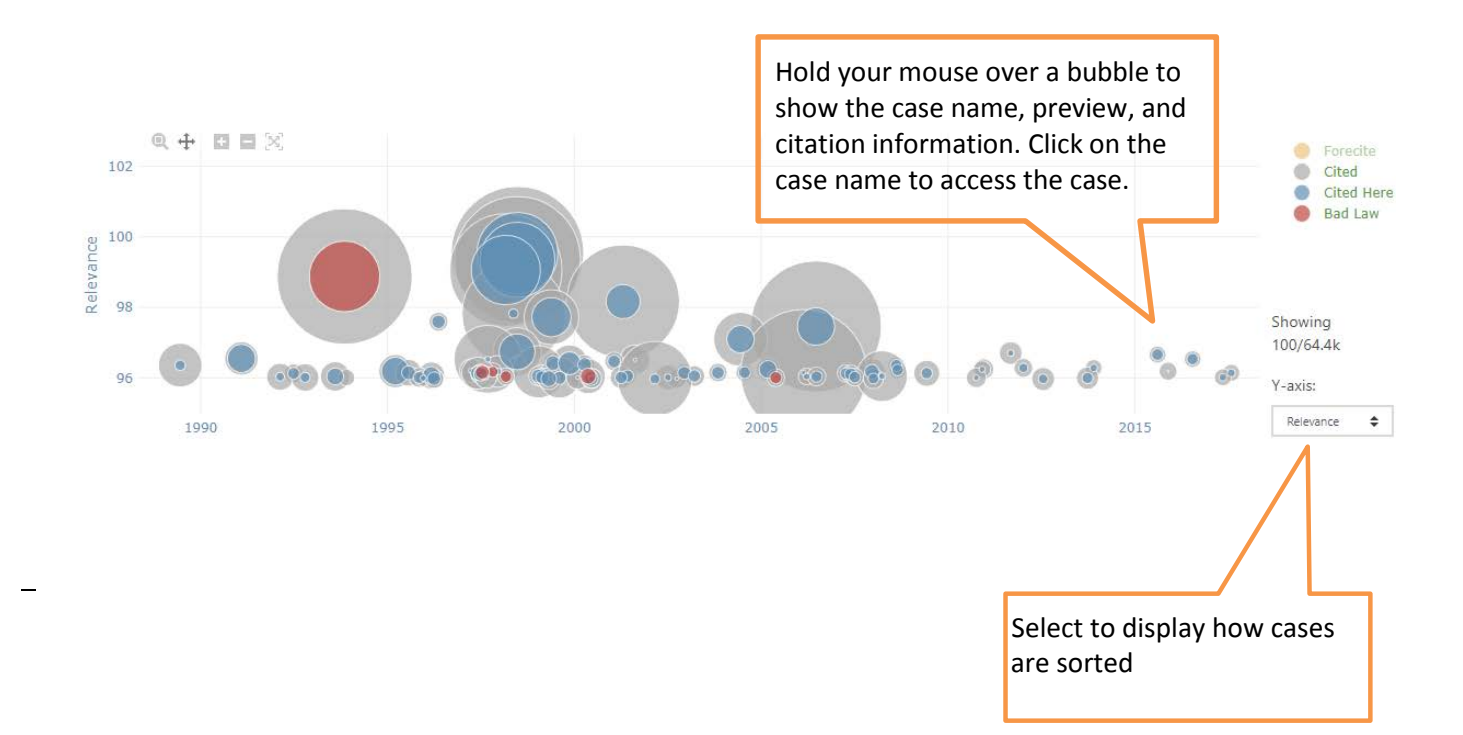

You can switch to **Court Level View** by selecting Authority from the **Vertical Axis** filter.

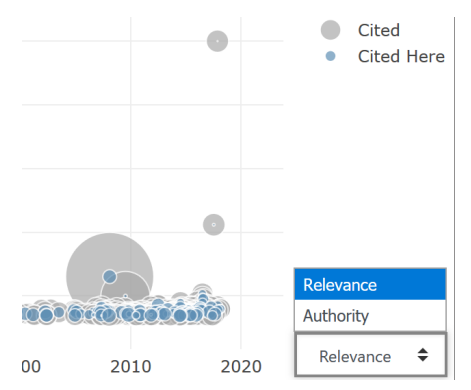

This time, your timeline will look something like the image below:

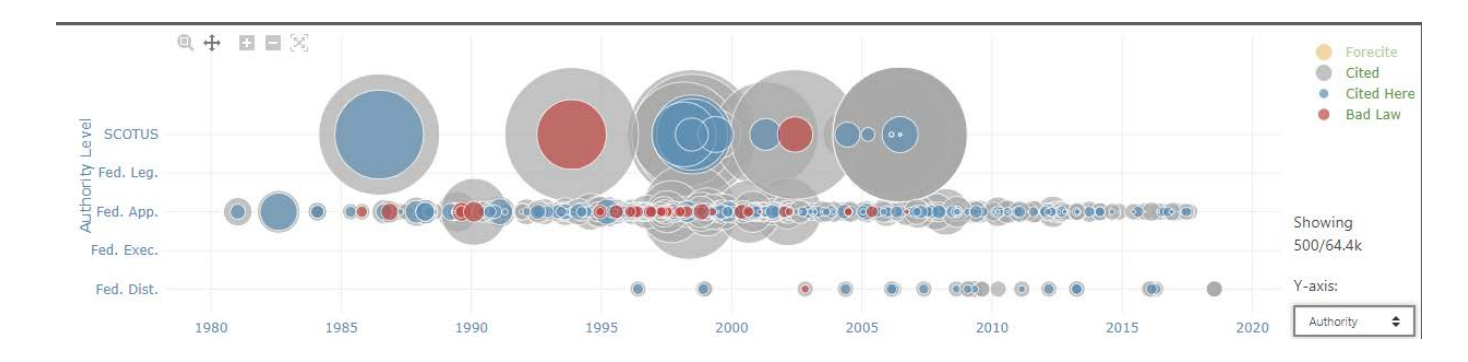

Now you can see the court level of each decision (y-axis).

## **Identifying Authoritative Cases**

By illustrating how relevant each case is based on your search terms, how many times each case has been cited by subsequent cases, the **Interactive Timeline** quickly identifies seminal and authoritative cases.

For the best results, first make sure that you are in **Relevance View**.

 Then look for cases with large diameters that appear towards the top of the page since frequently cited cases with high **Relevance Scores** are the most likely to be authoritative.

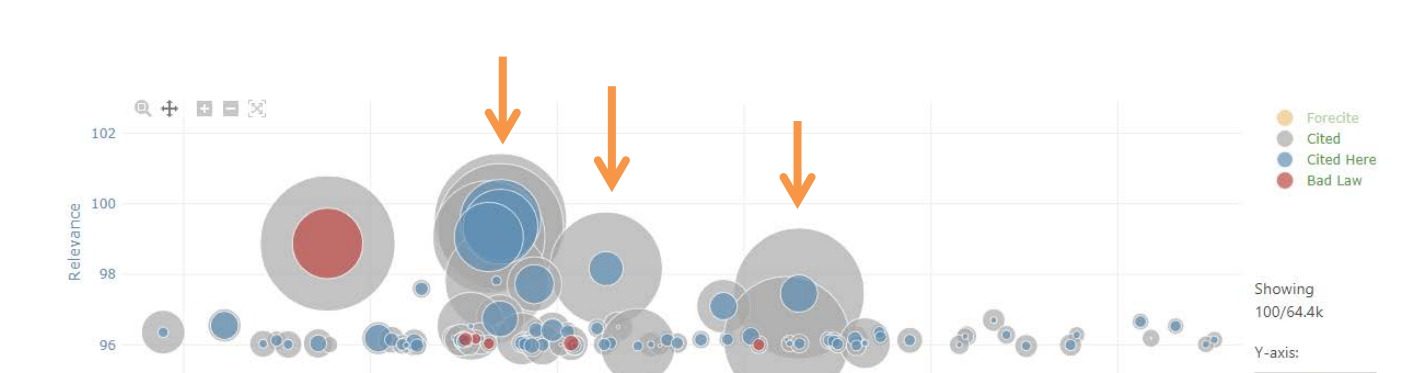

2005

2010

Relevance

2015

 $\div$ 

Here is an illustrative example: if you perform a keyword search for "sexual harrassment" and open the **Interactive Timeline** in **Relevance View**, you will see something that looks like this:

- It is easy to spot authoritative cases on the timeline look for circles with large blue and gray diameters as well as circles that appear higher up than other contemporaneous cases.
- On the timeline pictured above, these three cases all key sexual harrassment cases– stand out.

2000

1990

1995